## **Order page type tutorial**

## **1. Primary info**

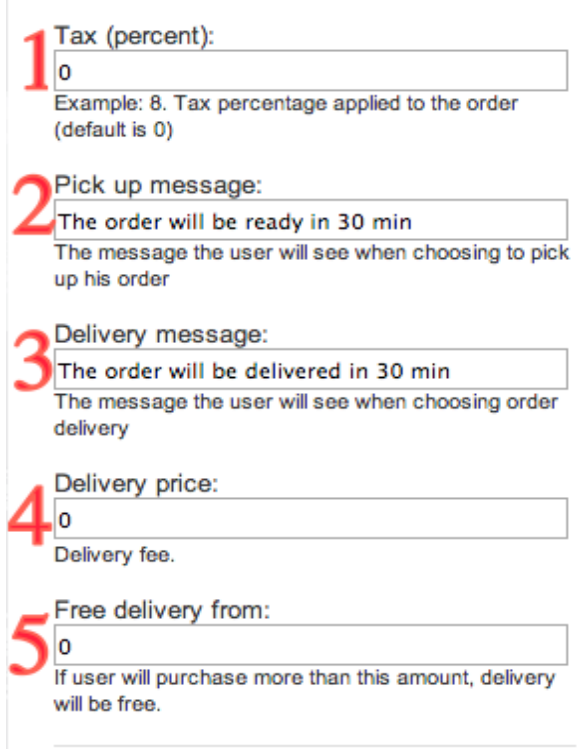

**1.1** *Tax* - Tax percentage applied per order

**1.2** *Pick up message* - Your customer will receive this message if he will choose the pick up option for his order

**1.3** *Delivery message* - Your customer will receive this message if he will choose the delivery option for his order

**1.4** *Delivery price -* Price applied per delivered order

**1.5** *Free delivery from*

**2. Currency**

Currency:

Euro(EUR)

Only USD is supported by Authorize.Net

From the Currency Drop-down you're able to change the Order page type Currency. This also will change the currency in the Product Order page.

 $\div$ 

**\*\*NOTE:** If you'll change the Currency from US Dollars (USD) you'll not be able to use the Credit Card (Authorize.Net) as payment system.

## **3. Merchant info**

Merchant email: merchant@email.com The address used for order notifications Payment methods: 2 @ Credit Card (Authorize.Net)  $3 \overline{\sigma}$  Cash 4 Ø PayPal

Payment methods available for the user (default is Authorize.Net)

**3.1** *Merchant email* - All orders will come on this email

**3.2** *Payment method Credit Card* - Your customer will be able to pay for the order directly from the app via Credit Card. The Credit Card payment are processed by Authorize.net

Authorize.Net login id:

test

Part of Authorize.Net credentials

Authorize.Net transaction key:

test

Part of Authorize.Net credentials

Transaction description:

Mobile Store order

Credit card transaction description

**3.2.1** *Authorize.Net login ID*

**3.2.2** *Authorize.Net transaction key*

**3.2.3** *Transaction description -* This name will be sent to

Authorize.net and you'll be able to see from what app you've received this payment (on Authorize.net website). You may add here the app name.

**\*\*NOTE:** If you use Fraud protection in your Authorize.Net account you'll need to configure Authorized IP addresses to allow AppsZero server to work with your account. To do this go to *TOOLS -> Fraud Detection Suite -> Authorized AIM IP Addresses* and disable the filter. If you want to keep this filter enabled, please add AppsZero's server IP address **184.172.164.218** to IP Address List.

**3.3** *Payment method Cash -* Your customer will be able to pay for the order when he'll receive it via Cash

**3.4** *Payment method PayPal -* Your customer will be able to pay for the order directly from the app via PayPal.

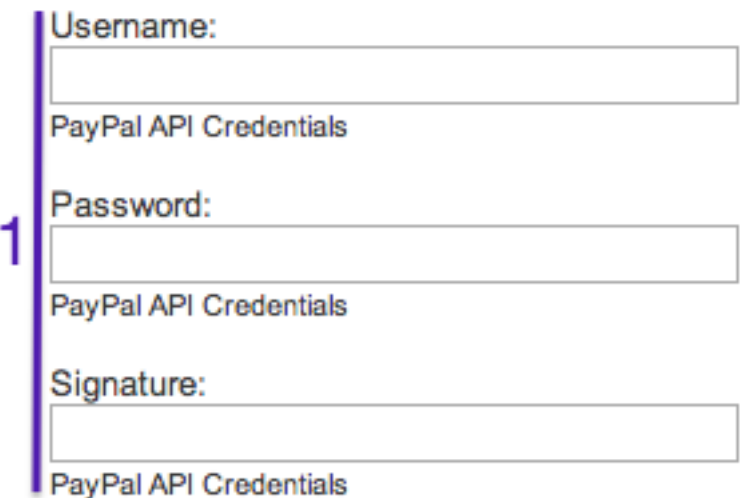

Sandbox mode enabled Get sandbox credentials from your PayPal account and enable the sandbox mode. How to create a sandbox account.

**3.4.1** *PayPal Credentials -* You'll be able to find these credentials on your Merchant PayPal account.

**3.4.2** *Sandbox Mode -* How to create a sandbox account.

**4. Emails info**

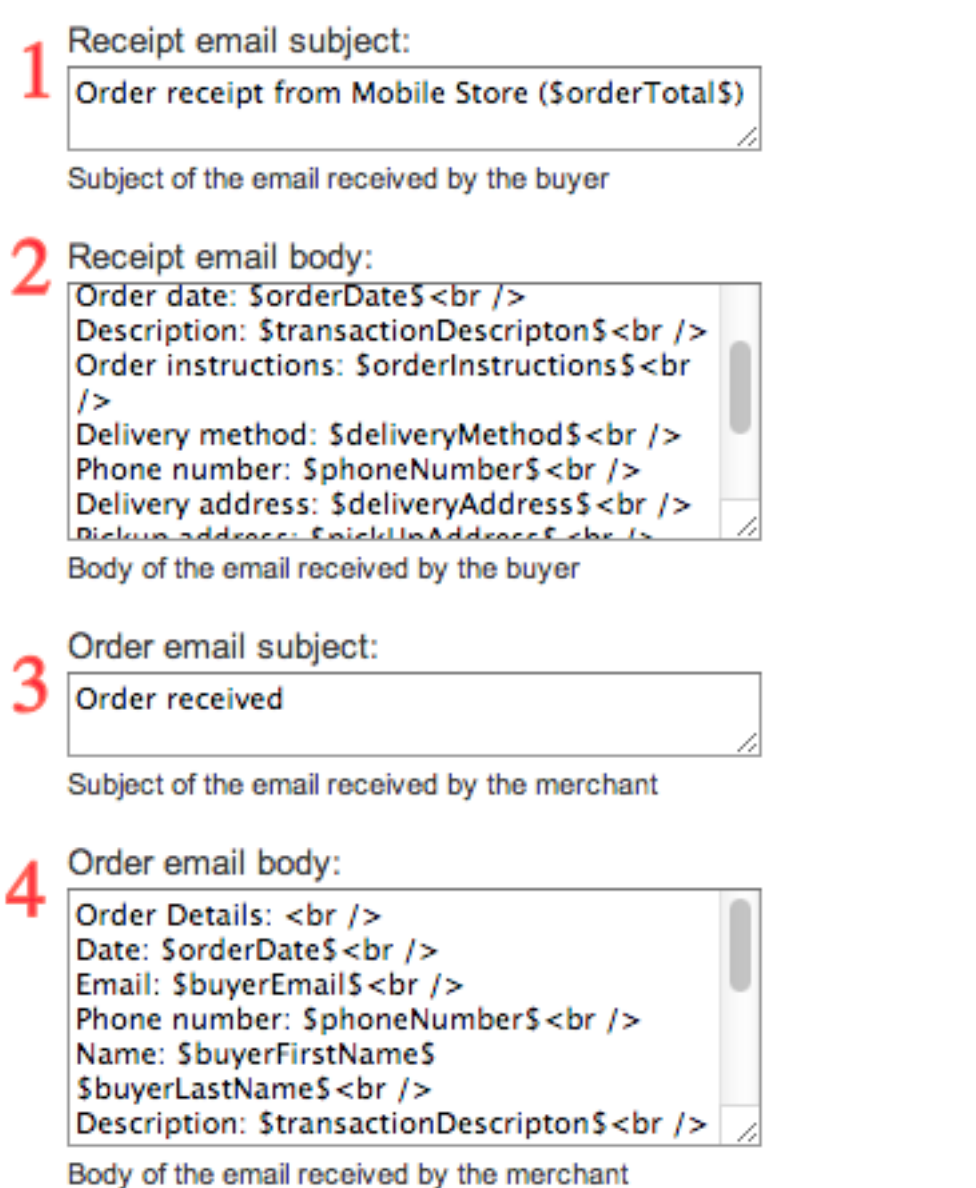

- **4.1** *Receipt email subject -* Email subject received by your customer
	- **4.2** *Receipt email body -* Email receipt received by your customer
	- **4.3** *Order email subject -* Email subject sent to your merchant email
	- **4.4** *Order email body -* Email receipt sent to your merchant email

**\*\*NOTE:** These emails are fully customizable. You can use these placeholders for email subject and body:

**\$orderTotal\$ \$buyerFirstName\$ \$buyerLastName\$ \$buyerEmail\$ \$orderDate\$ \$orderInstructions\$**

**\$deliveryMethod\$ \$deliveryAddress\$ \$paymentMethod\$ \$transactionDescripton\$ \$itemListTable\$ \$cardNumberShort\$**